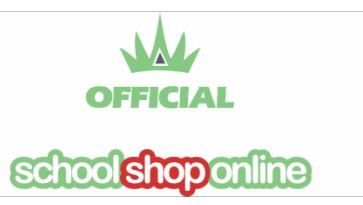

## Uniforms – Parents Illustrated Guide to Ordering

**This guide describes the process for ordering uniforms. The process is similar for all Schoolshop Online eStore purchases.**

1. Select the **eStore** icon from the **Home Page**.

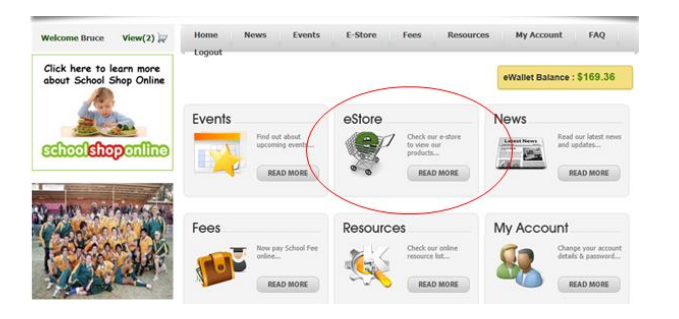

2. Then select **Uniforms** from the **eStore** page

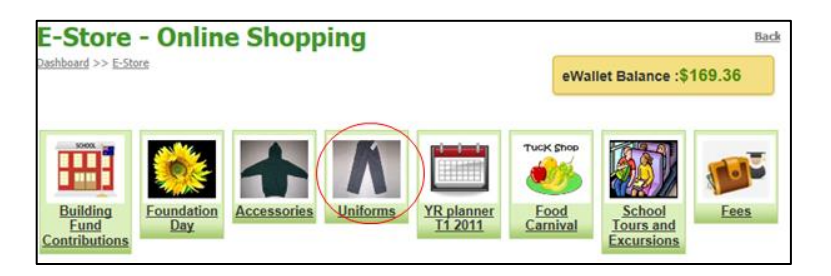

- 3. Proceed to the type of uniform then choose the item to add to the purchase
- 4. Choose the **size** or other attribute and the **quantity** and Select **Add to Cart**

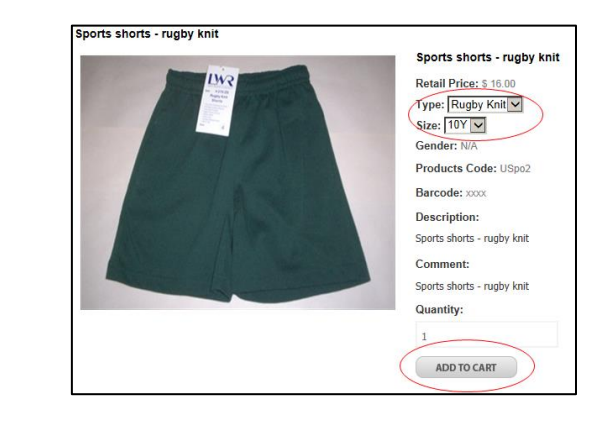

- 5. You will be presented with your order
- 6. Select **Checkout**

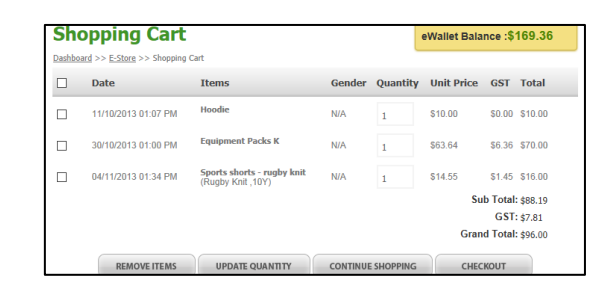

- 7. Add the **student's name** and any desired comments and select **payment** method
- 8. Select **Continue** and you will be taken to the payment section of your choice